# **IT-Güärdians ホワイトリスト・ブラックリスト**

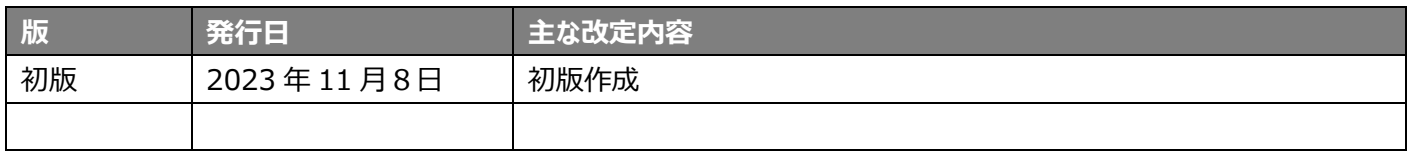

# 目次

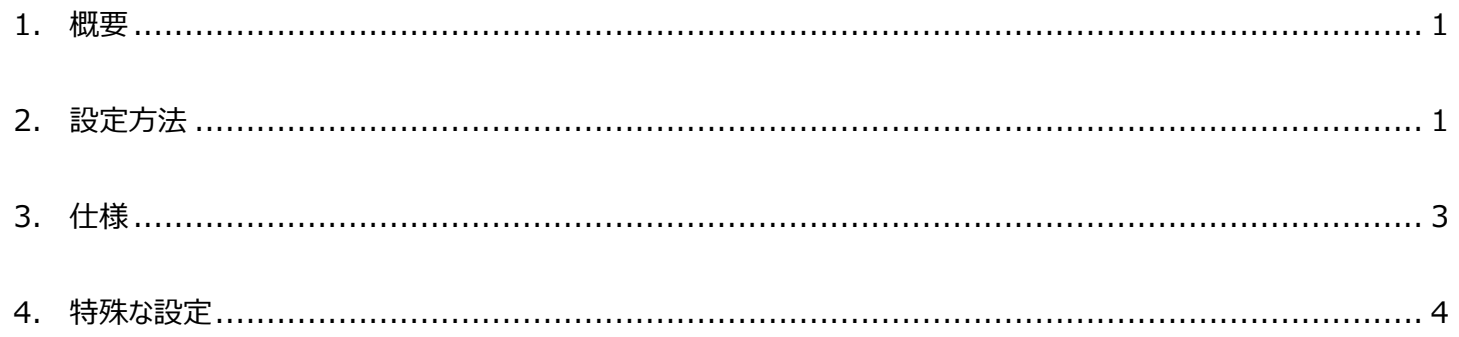

#### <span id="page-2-0"></span>**1. 概要**

迷惑メールフィルタをご利用のサーバーに対し、お客さまにて任意のホワイトリスト、ブラックリストを設定することができます。

#### **<ホワイトリスト>**

・メールアドレス、IP アドレスで指定することができます。

これらの送信元から送信されたメールは、迷惑メールフィルタによる判定を問わず、「迷惑メールではない」と判定します。

・迷惑メールフィルタによる判定を問わず、 正当な送信元からのメールが迷惑メールと誤判定されることを防いだり、 重要なメールが 届いていることに気づかない、といったリスクを回避することができます。

#### **<ブラックリスト>**

・メールアドレス、IP アドレスで指定することができます。

これらの送信元から送信されたメールは、迷惑メールフィルタによる判定を問わず、「迷惑メール」と判定します。

### <span id="page-2-1"></span>**2. 設定方法**

本機能を設定できるのは管理者(admin)のみです。

1.サイトマネージャーにログインします。

2. 迷惑メールフィルタが有効になっていることを確認します。

メール管理>迷惑メールフィルタ管理>迷惑メールフィルター ON-OFF にて設定が「ON」になっていれば問題ありません。

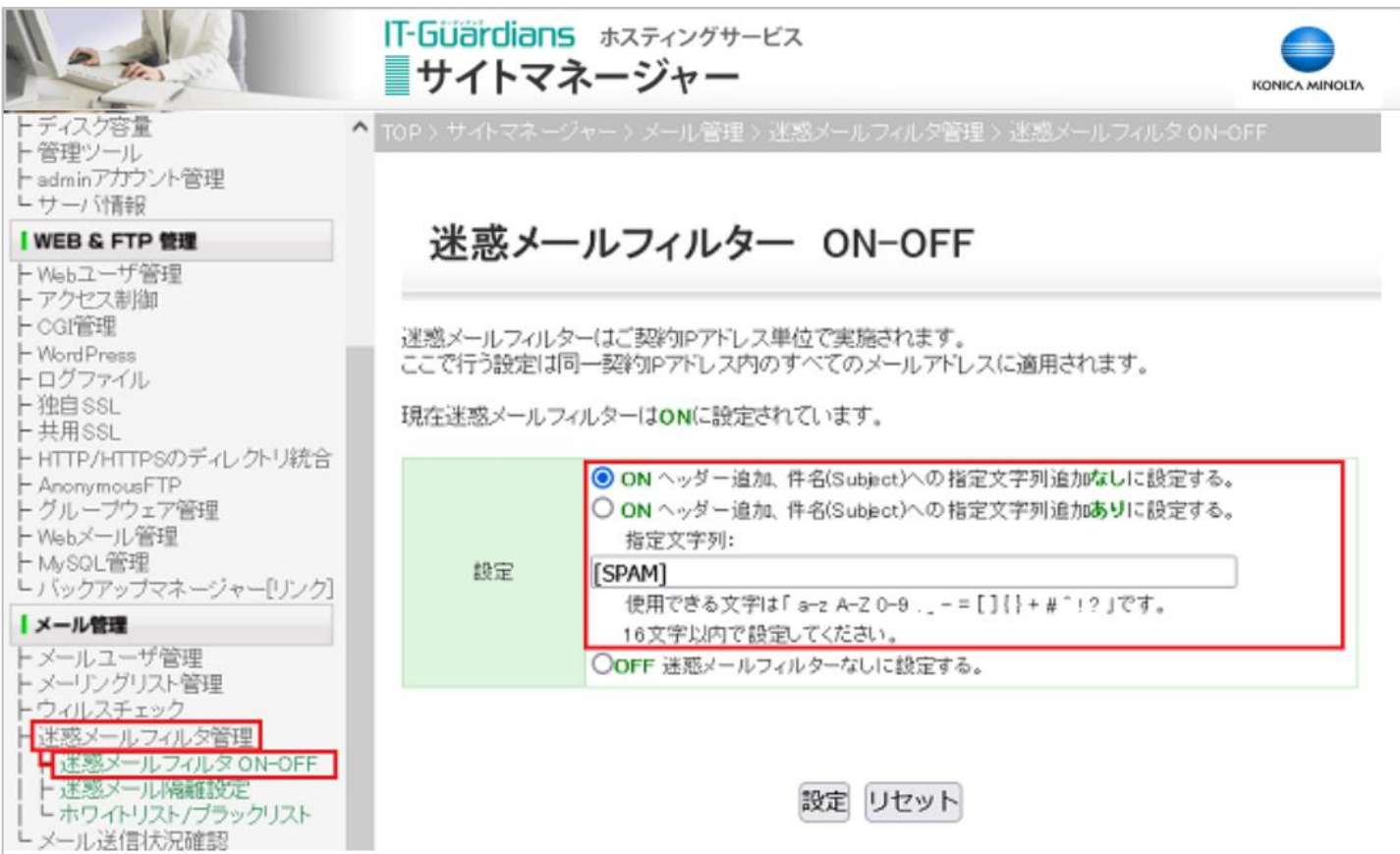

## 3.メール管理>迷惑メールフィルタ管理>ホワイトリスト/ブラックリスト へ進みます。

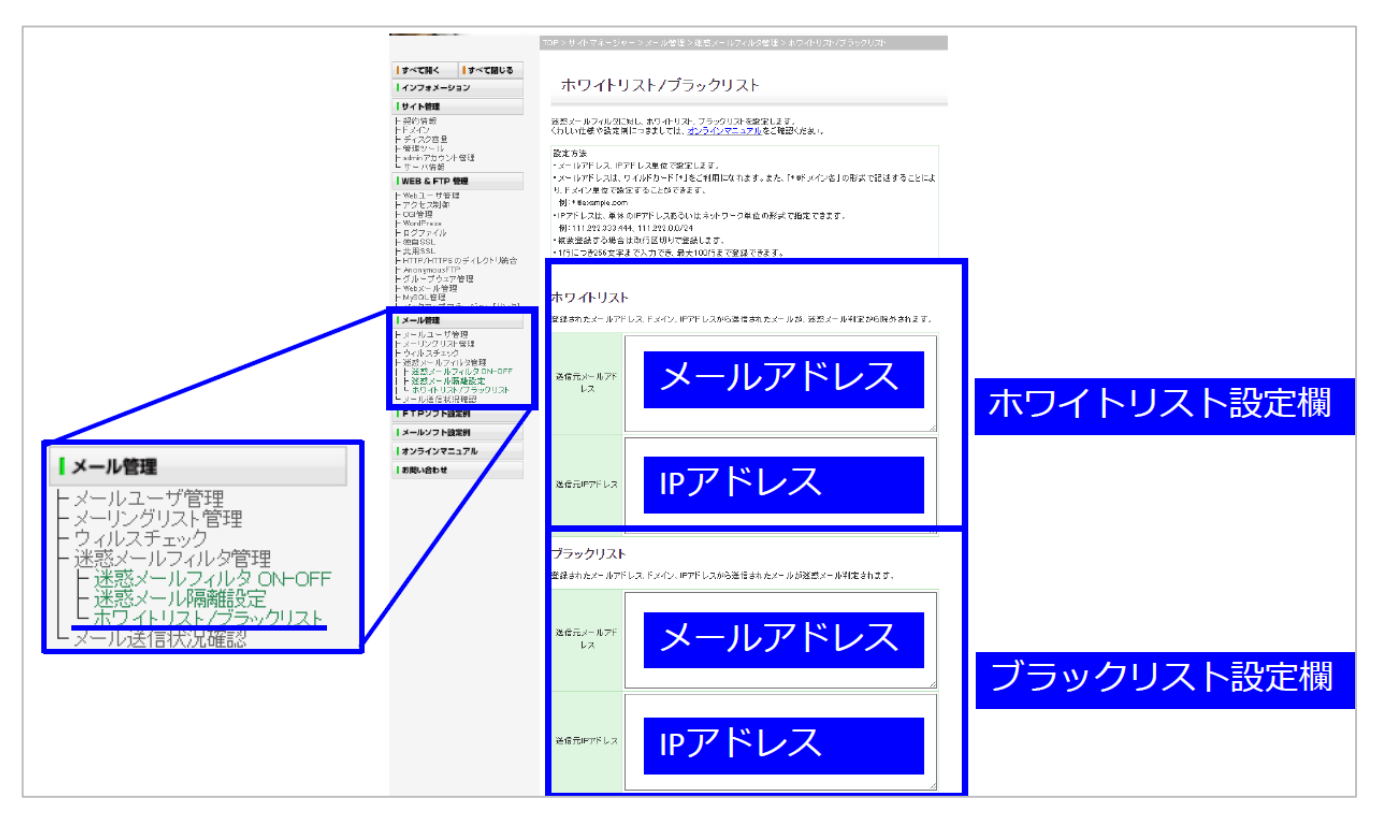

4.仕様もあわせてご確認のうえ、お客さまの用途にあわせホワイトリスト/ブラックリストを入力してください。

\_ \_ \_ \_ \_ \_ \_ \_ \_ \_ \_ \_ \_ \_ \_ \_ \_ \_ \_ \_ \_ \_

・メールアドレス、IP アドレス単位で設定します。

・メールアドレスは、ワイルドカード「\*」をご利用になれます。また、「\*@ドメイン名」の形式で記述することにより、ドメイン単位で設定す ることができます。(例:\*@example.com)

・大文字・小文字を区別しません。

・IP アドレスは、 単体の IP アドレスあるいはネットワーク単位の形式で指定できます。(例:111.222.333.444、 111.222.0.0/24)

・複数登録する場合は改行区切りで登録します。

・各項目につき、1 行あたり 256 文字まで入力でき、最大 100 行まで登録することができます。

\_ \_ \_ \_ \_ \_ \_ \_ \_ \_ \_ \_ \_ \_ \_ \_ \_ \_ \_ \_ \_ \_

5. 入力が終わったら、最下部の「確認」ボタンをクリックします。

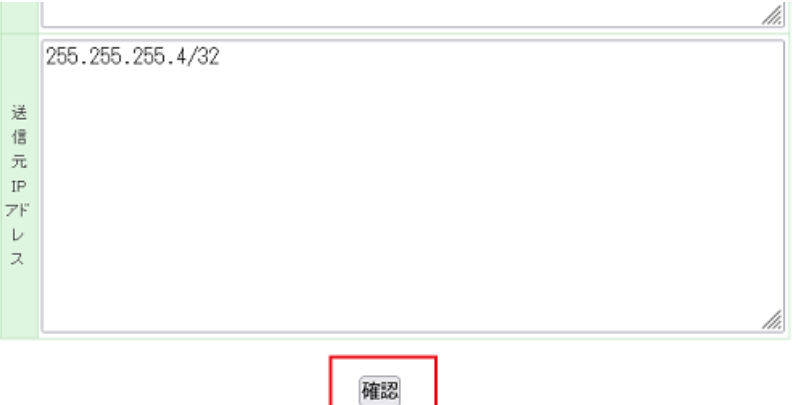

## 6.確認画面が表示されますので、問題なければ「設定」をクリックし完了です。

以下内容でホワイトリスト/ブラックリストを設定します。

#### ホワイトリスト

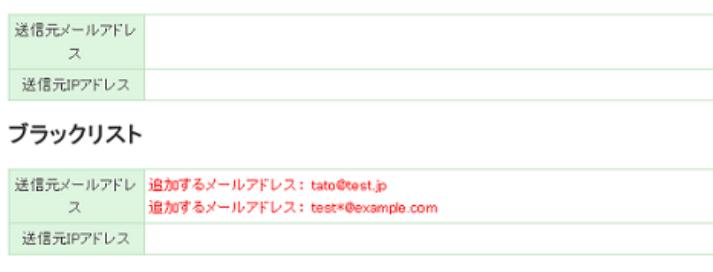

設定 戻る

# <span id="page-4-0"></span>**3. 仕様**

・初期状態では、お客さまの親ドメインがホワイトリストに登録されています。お客さまご利用のドメインからのメールが誤判定されるリ スクを回避します。

ご利用中に親ドメインを変更した場合は、新たに追加設定が必要です。また、子ドメインについてはお客さまのご利用状況に合わ せ適宜設定ください。

・ホワイトリストとブラックリストとでは、**ホワイトリストの設定の方が優先**されます。

例 1: ホ ワ イ ト リ ス ト に 「 taro@example.com 」 、 ブ ラ ッ ク リ ス ト に 「 \*@example.com 」 を 設 定 し た 場 合 、 「taro@example.com」はホワイトリストの設定が優先され、迷惑メールではないと判定します。それ以外の 「\*@example.com」のメールアドレスに対してはブラックリストとして、迷惑メールと判定します。

例2: ホワイトリストに「111.222.0.1」、ブラックリストに「111.222.0.0/24」、を設定した場合、 「111.222.0.1」はホ ワイトリストの設定が優先され、迷惑メールではないと判定します。「111.222.0.1」以外の「111.222.0.0/24」内の IP ア ドレスに対してはブラックリストとして、迷惑メールと判定します。

・From アドレス部分に名前フィールドがある場合、メールアドレス部分のみを判定対象とします。名前部分の設定をすることはでき ません。

例:太郎 <taro@example.com> という From アドレスからのメールを必ず受信したい場合、ホワイトリストに設定でき る箇所は taro@example.com のみ

# <span id="page-5-0"></span>**4. 特殊な設定**

#### **決められた送信元メールアドレスからのみ受信をさせたい場合**

```
例:
ホワイトリスト (送信元メールアドレス)
*@example.com
ブラックリスト (送信元メールアドレス)
*@*
```
外部から送信されるメールアドレスが確定している場合、以下の設定を行うことで受信する送信元メールアドレスを固定できます。 このような設定を行うと、\*@example.com からのメールはすべて受信させ、それ以外のメールアドレスからのメールはすべて迷惑メ ールとして判定されます。

#### **From アドレスが空欄のメールをホワイトリスト/ブラックリストに登録したい場合**

各設定欄に「<>」をご入力いただくことで各リストに対応できます。

例: ホワイトリスト (送信元メールアドレス)  $\lt$